# **FPA-300-BT**

Önálló működésű ujjlenyomat és RFID (125kHz) olvasó PC, valamint Bluetooth csatlakozással, applikációval

**Kép**

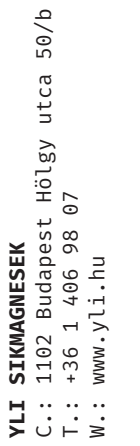

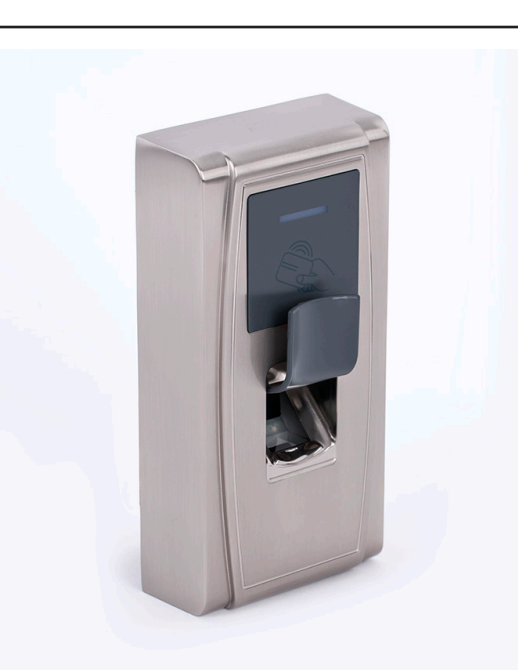

## **Leírás**

Az FPA-300-BT egy esztétikus, vandálbiztos ujjlenyomat- és kártyaolvasó, egy ajtó beléptetésének vezérlésére. Strapabíró INOX házzal rendelkezik. Egy relés kimenete impulzus módban működtethető időzítéssel. Az eszköz nagyobb rendszerekben használható Wiegand segédolvasóként is. A készülékhez csatlakozatható elektromos zár, nyitógomb, nyitásérzékelő, valamint riasztó. PC csatlakozásán keresztül egyszerűen programozható a ZKAccess3.5 szoftver segítségével, de Bluetooth csatlakozásán keresztül egy ingyenes, Androidon és IOS-en egyaránt elérhető applikációval is programozható és vezérelhető, valamint a felhasználók feltanítása és törlése elvégezhető mester kártya használatával is. Az eszköz programozásához használhat külső billentyűzetet is USB-n keresztül, melynek **csak a numerikus billentyűi használhatók.**

## **Tulajdonságok**

## • Kivitel Szálcsiszolt INOX

- Kimenet Relés (NO/NC)
- Telepítési környezet Beltér
- Szerelés Felületre
- Olvasható kártya 125 kHz EM
- Olvasási távolság ~5 cm
- Kapacitás 1.500 ujjlenyomat, 10.000 kártya,
- Visszajelzés LED és csipogó
- Csatlakozások Nyitógomb, riasztó,
- Védelem IP65, mechanikai tamper
- További funkció Anti-passback

## **Bekötési ábrák**

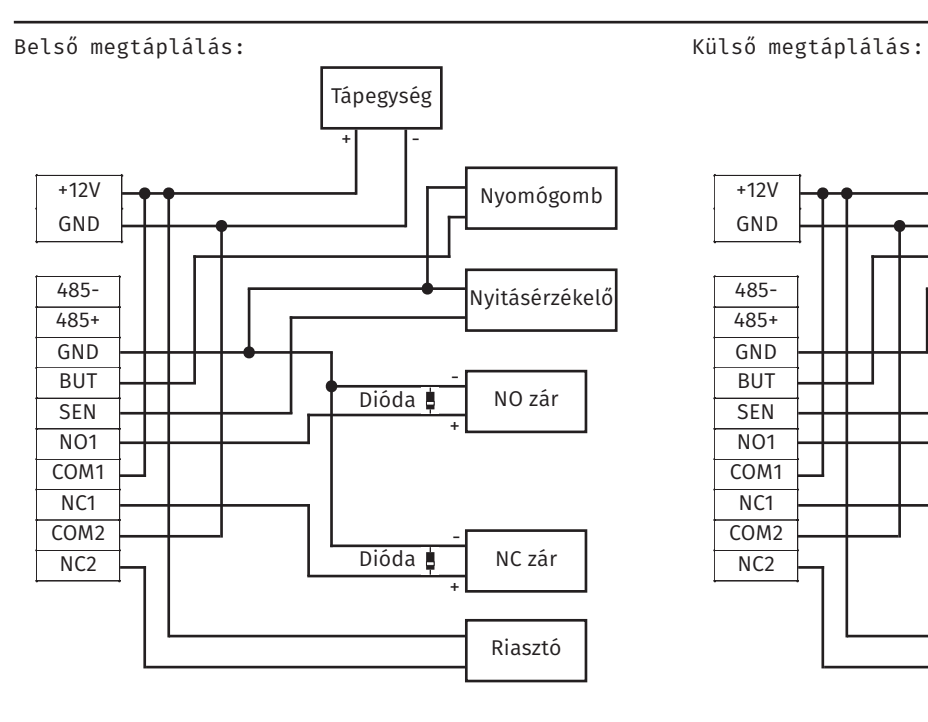

100.000 esemény

 nyitásérzékelő, RS-485, TCP/IP Wiegand 26bit be- és kimenet

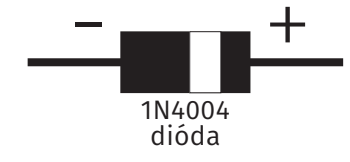

## **Specifikáció**

• Tápfeszültség 12 V DC • Áramfelvétel Max. 3 A • Relé terhelhetősége Max. 2 A • Nyitás időzítés 0,2 ~ 254 másodperc • Azonosítási idő <1s • Működési hőmérséklet -10°C ~ +60°C • Működési páratartalom 10% ~ 90% • Méret 73 × 148 × 34,5 mm • Tömeg 1.150 g

## **PC-s csatlakozás**

- Gyári IP cím 192.168.1.201
- Alhálózati maszk 255.255.255.0
- 

• RS-485 címzés 1-7 (*az 1-es, 2-es és 3-as DIP kapcsolókkal állítható binárisan*)

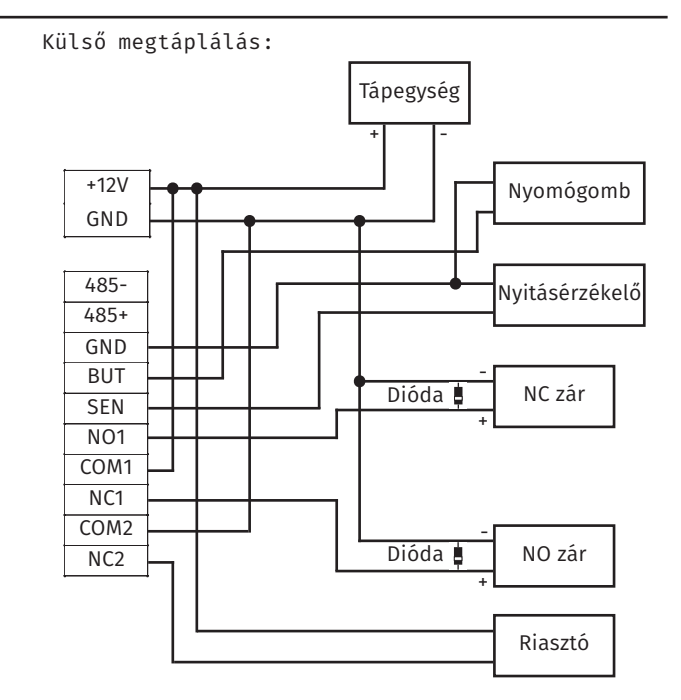

- <sup>+</sup> *A diódára hagyományos (nem vezérlős) táp esetén van szükség a túláram elkerülése érdekében, és a zár két lába közé kell bekötni a képen és a rajzon látható módon, a jelölt részével a pozitív pólus irányába!*

ADATLAP

1/2

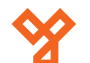

## **Programozás mester kártyával és külső billentyűzettel**

#### **Általános információk**

*Mester kártya*: *1 darab lehetséges*, a felhasználói kártyák és ujjnyomatok feltanítására és törlésére, valamint USB-n csatlakoztatott pendrive vagy külső billentyűzet engedélyezésére használható. *Fontos tudnivaló, hogy a programozás, a feltanítás/törlés, valamint az adatok lekérdezése sokkal egyszerűbb és gyorsabb szoftveresen*.

*Felhasználói azonosító*: A felhasználók azonosítására szolgál az eszköz memóriájában, az eszköz automatikusan osztja ki feltanításkor, *1~10.000-ig van* (*nem szükséges kitölteni mind az 5 digitet*).

#### **Mester kártya hozzáadása**

Első üzembe helyezéskor fogja kérni az eszköz a mester kártya feltanítását (*használható a dobozban található tag, vagy bármilyen 125KHz-es EM kártya*). Amennyiben nem kíván mester kártyát feltanítani, csak várjon 30 másodpercet, és az eszköz átvált alapállapotba, *ekkor az eszköz csak újraindítás után fogja újra ellenőrizni, van-e mester kártya*, és akkor lesz újra lehetőség a feltanítására.

#### **Külső USB eszköz csatlakoztatása**

Amennyiben USB-n keresztül csatlakoztatott az eszközhöz egy pendrive-ot vagy egy külső billentyűzetet, **húzza le a mester kártyát egyszer, majd várjon pár másodpercet**, és az eszköz pendrive esetén belép a pendrive-kezelő módba, külső billentyűzet esetén, pedig aktiválja a billentyűzetet.

#### **Felhasználó hozzáadása**

**Húzza le a mester kártyát egyszer, majd várjon pár másodpercet**, és az eszköz belép a tanító módba, amit az eszköz szöveges hangjelzéssel jelez. Húzza le a felhasználónak szánt **kártyát egyszer**, vagy ujjnyomat hozzáadásához a felhasználó érintse oda az **ujját háromszor**. *Egy felhasználóhoz 1 kártya, valamint akár 10 ujjnyomat tanítható fel. A tanító módból a mester kártya újbóli lehúzásával léphet ki, valamint az eszköz automatikusan is kilép 30 másodperc tétlenség után, vagy ha a felhasználóhoz fel lett már tanítva 1 kártya és 10 ujjnyomat*. A feltanítások sikerességéről, valamint a módváltásról szöveges hang visszajelzést ad az eszköz.

#### **Felhasználó törlése**

**Húzza le a mester kártyát ötször, majd az eszköz pár másodperc elteltével ellenőrzi, hogy vannak-e feltanított fel-** **használók**. Ha nincsenek, az eszköz hangjelzéssel közli ezt, és alapállapotban marad. Amennyiben vannak, az eszköz belép a törlő módba, és kártyát vagy ujjlenyomatot kér, ekkor **ha lehúzza a felhasználó kártyáját, vagy megadja a felhasználó bármelyik ujjlenyomatát, a felhasználó törlésre kerül**, amiről hang visszajelzés érkezik. **Ezután ujjabb felhasználókat törölhet (amíg vannak)**, 30 másodperc tétlenség esetén, vagy a mester kártya újbóli lehúzásával az eszköz visszatér az alapállapotba.

#### **RS-485 funkció váltása**

**Húzza le a mester kártyát hétszer**, ezután az eszköz 1 vagy 2 sípolást hallat. Ha *1 sípolást hallott, az olvasókezelés ki lett kapcsolva, ekkor az eszköz nem tud RS-485-ös segédolvasót kezelni, viszont képes RS-485-ön keresztül kommunikálni PC-vel*. Ha *2 sípolást hallott, a beállítás ennek a fordítottja*. *A változtatás érvénybelépéséhez az eszköz újraindítása szükséges*.

#### **Riasztás leállítása**

Az eszköz a mechanikai temper kapcsolójának jelzésére kezd riasztani. Ekkor csak **le kell húzni a mester kártyát, bármelyik felhasználói kártyát, vagy meg kell adni bármelyik felhasználói ujjnyomatot** a riasztás leállításához.

#### **Gyári beállítások visszaállítása**

A visszaállítás a tamper kapcsolón keresztül történik. Amennyiben a kapcsolón keresztül 30-60 másodperc közötti riasztás ment végbe, a tamper kapcsoló 3 egymás utáni benyomásával visszaállíthatóak a gyári beállítások. *FIGYELEM: A gyári visszaállítás csak az eszköz beállításait állítja vissza, a felhasználói adatokra nincs hatással***.**

#### **Programozás külső billenytűzeten keresztül**

Külső billentyűzettel lehetségessé válik többek között az azonosító alapú feltanítás és törlés, valamint az összes felhasználó egyidejű törlése.

**A következőkben részletezett műveletek mindegyike előtt szükséges egy USB-n csatlakoztatott külső billentyűzet aktiválása, amit a programozási útmutató elején leírt módon, vagy amennyiben beállított jelszót a billentyűzet kezeléséhez, akkor azzal is megtehet.**

#### *Azonosító alapú feltanítás*:

Üsse le az **1**-es billentyűt, majd **ENTER**, ezzel belép a tanító módba, ekkor meg kell adnia a kívánt felhasználói **azonosító**t. Ha helyes azonosítót adott meg (megengedett, még nem foglalt azonosító), akkor ezután feltaníthatja a **kártyá**t és az **ujjlenyomatok**at a mester kártyás feltanításnál leírtakkal megegyezően, vagy a *BACKSPACE (<-) billentyűvel visszaléphet a tanító mód elejére*. Ha feltanított a felhasználóhoz 1 kártyát és 10 ujjlenyomaton, az eszköz automatikusan visszalép a tanító mód elejére. A tanító módból az ESC billentyűvel léphet ki, vagy 30 másodperc elteltével az eszköz automatikusan kilép belőle.

#### *Azonosító alapú törlés*:

Üsse le a **2**-es billentyűt, majd **ENTER**, ezzel belép a törlő módba, ekkor az eszköz ellenőrzi, hogy vannak-e feltanított felhasználók, és amennyiben nincsenek, visszatér alapállapotba. Ha vannak , ekkor kell megadnia a törölni kívánt felhasználó **azonosító**ját. Amennyiben egy tényleg létező felhasználó azonosítóját adta meg a felhasználó kitörlődik az eszközből, ami ezután visszatér a törlő mód elejére. Ekkor **további felhasználókat törölhet**, vagy a *BACKSPACE (<-) billentyűvel visszaléphet az alapállapotba*. Az eszköz 30 másodperc elteltével automatikusan is kilép a törlő módból.

#### *Gyári beállítások visszaállítása*:

Üsse le a **3**-as billentyűt, majd az **ENTER**t, majd megint a **3**-ast, és végül újra az **ENTER**t Ekkor a gyári beállítások visszaállításra kerülnek.

### **FIGYELEM: A gyári visszaállítás csak az eszköz beállításait állítja vissza, a felhasználói adatokra nincs hatással.** *Összes felhasználó törlése*:

Üsse le a **9**-es billentyűt, majd az **ENTER**t, majd megint a **9**-est, és végül újra az **ENTER**t Ekkor az összes felhasználó törlésre kerül.

#### **FIGYELEM: A művelet a mester kártyát is törli az eszközből.**  *Jelszó beállítása*:

Itt állíthat be jelszót a billentyűzet későbbi aktiválásához. Ehhez üsse le a **8**-as billentyűt, majd az **ENTER**t, majd megint a **8**-ast, és végül újra az **ENTER**t. Ekkor megadhatja a kívánt **8 digites jelszót**.

**YLI SIKMAGNESEK**

C.: 1102 Budapest Hölgy utca 50/b

I **SIKMAGNESEK**<br>: 1102 Budapest Hölgy utca 5<br>: +36 1 406 98 07<br>: www.yli.hu

 $50/b$ 

T.: +36 1 406 98 07 W.: www.yli.hu

 $\begin{array}{ccc}\n\vdots & \vdots & \vdots \\
\searrow & \vdots & \vdots \\
\searrow & \vdots & \vdots\n\end{array}$